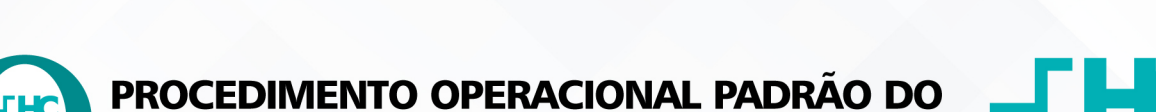

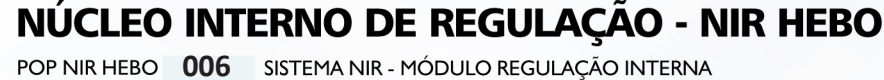

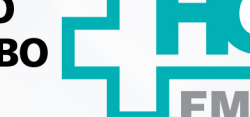

 $\vdots$ 

POP NIR HEBO **006 28/12/2022 1/10**REVISÃO Nº

## **1. OBJETIVO:**

Orientar a utilização correta do Módulo Regulação Interna no Sistema NIR.

# **2. ABRANGÊNCIA:**

Equipe do Núcleo Interno de Regulação (NIR).

# **3. MATERIAL E RECURSOS NECESSÁRIOS:**

Computador com acesso à internet, acesso ao Portal de Sistemas HCFMB.

# **4. PROCEDIMENTOS:**

## **4.1. Acessar o Sistema**

- 4.1.1. Clicar no ícone Portal de Sistemas HCFMB;
- 4.1.2. Digitar o login no campo "usuário";
- 4.1.3. Digitar a senha;
- 4.1.4. Clicar em "Núcleo Interno de Regulação" (NIR);
- 4.1.5. Aguardar o sistema abrir;

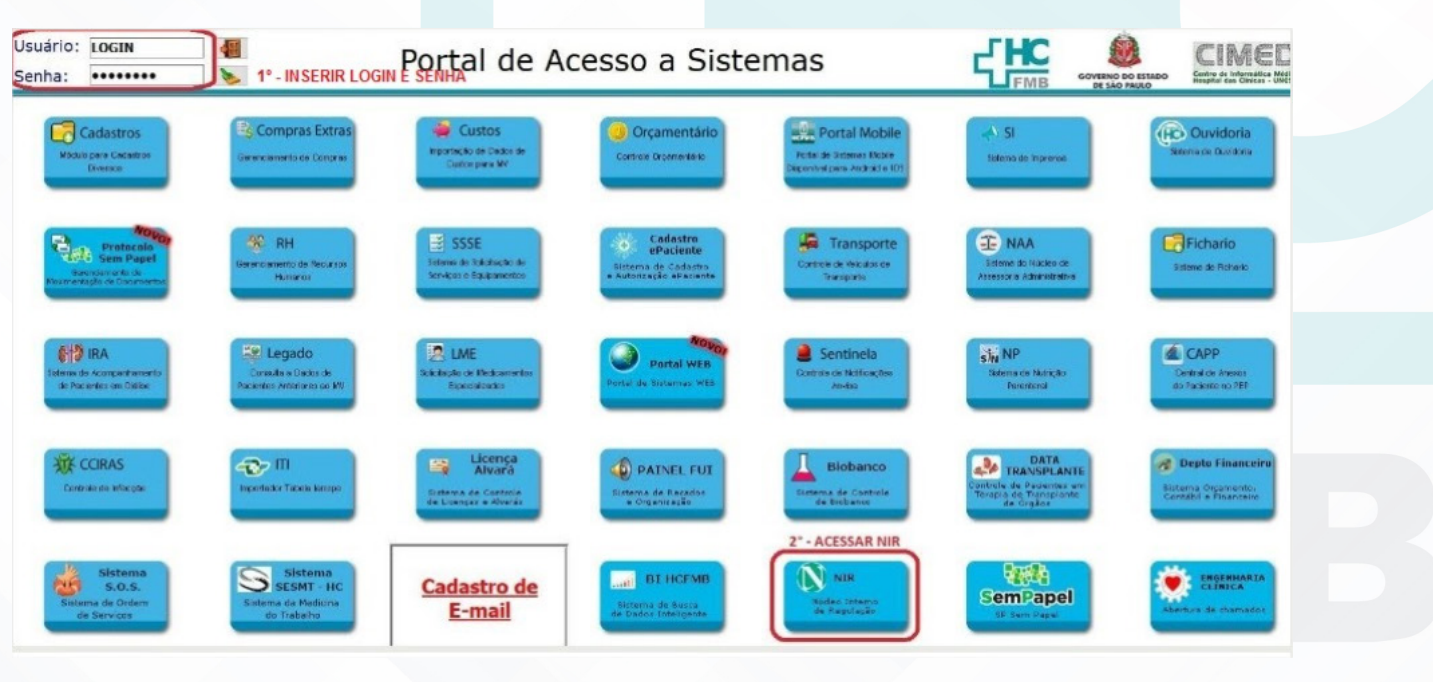

Aprovação Gerência de Relacionamento e Internações do HCFMB: Enf.<sup>a</sup> Janaina Cristina Celestino Santos

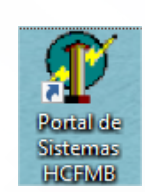

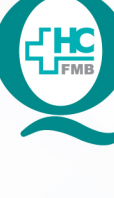

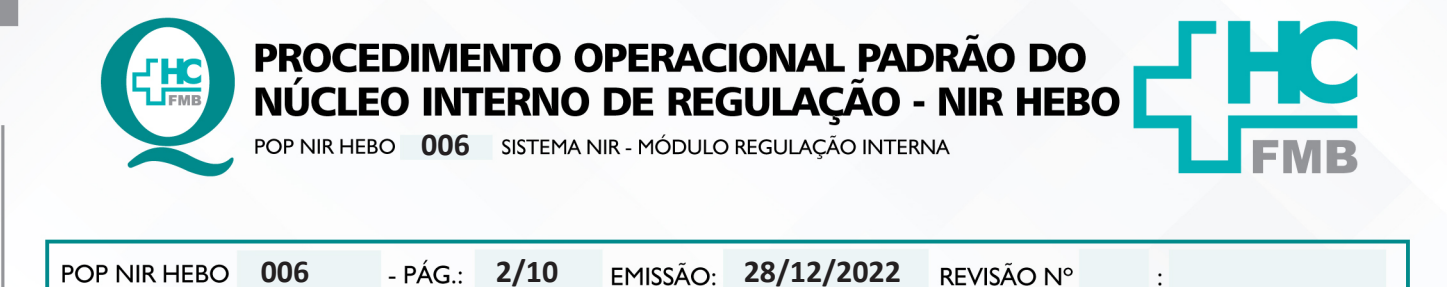

4.1.6. Clicar ao abrir o sistema na opção Regulação > Interna;

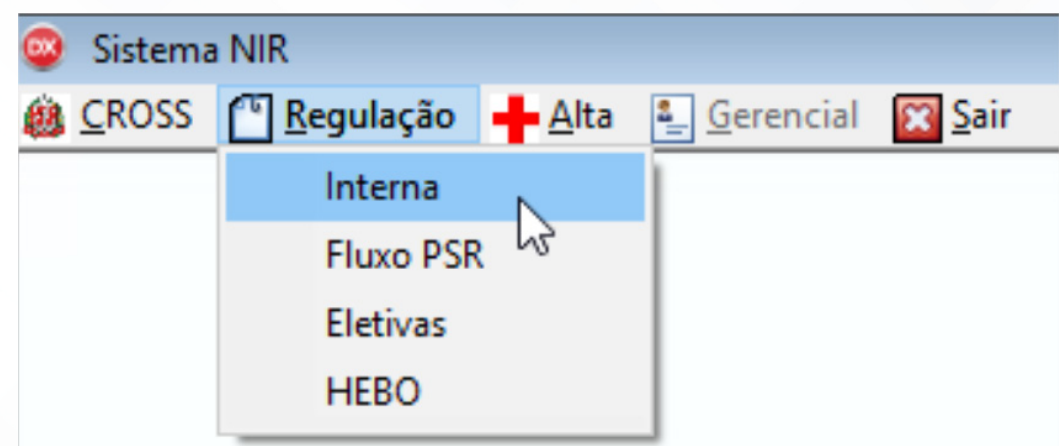

4.1.7. Visualizar as seguintes informações;

 • 1 – Primeira aba "Pendentes": Essa é a aba inicial com todas as solicitações que estão pendentes em regulação.

 • 2 – Colunas com as principais informações da solicitação: Origem, Leito, RG, Atendimento, Paciente, Idade, Sexo, Especialidade, Cidade, Hora Atendimento, Hora Solicitação, Situação, PC (precaução contato), CV (precaução covid) e TB (suspeita tuberculose).

- 3 CID da solicitação.
- 4 Especialidade solicitante.
- 5 Campo da justificativa da solicitação.

 • 6 – Escala de cores usadas nas solicitações: Rosa quando tem suspeita de covid, Verde quando precaução por contato ou suspeita de tuberculose.

- 7 Botão para atualizar a lista de solicitações.
- 8 Botão para exportar em forma de tabela as solicitações pendentes.
- 9 Botão para sair do módulo Interna

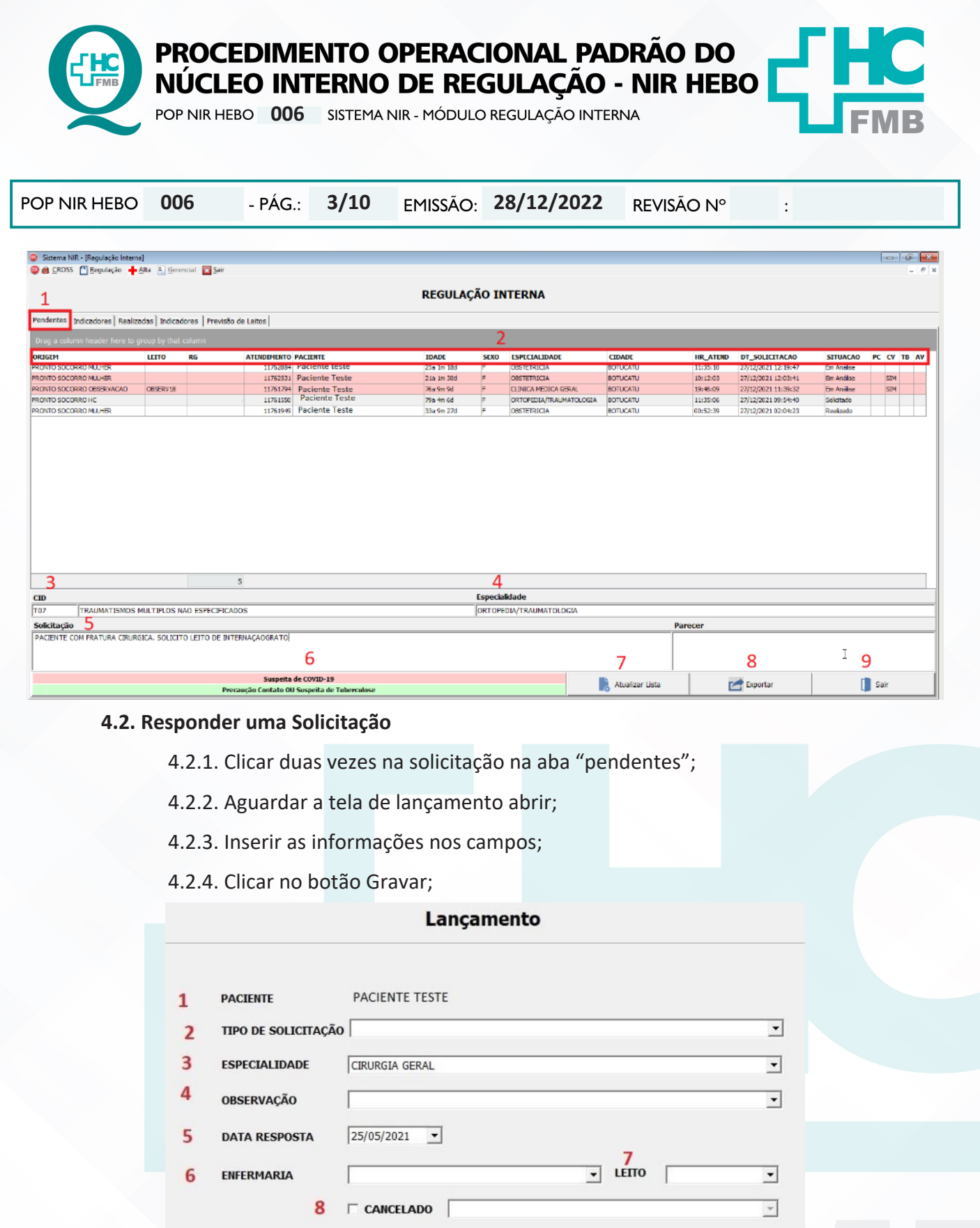

9

**DETALHE** 

Gravar

10

Ŀ

Aprovação Gerência de Relacionamento e Internações do HCFMB: Enf.<sup>a</sup> Janaina Cristina Celestino Santos

11

Assessoria do Núcleo de Gestão da Qualidade

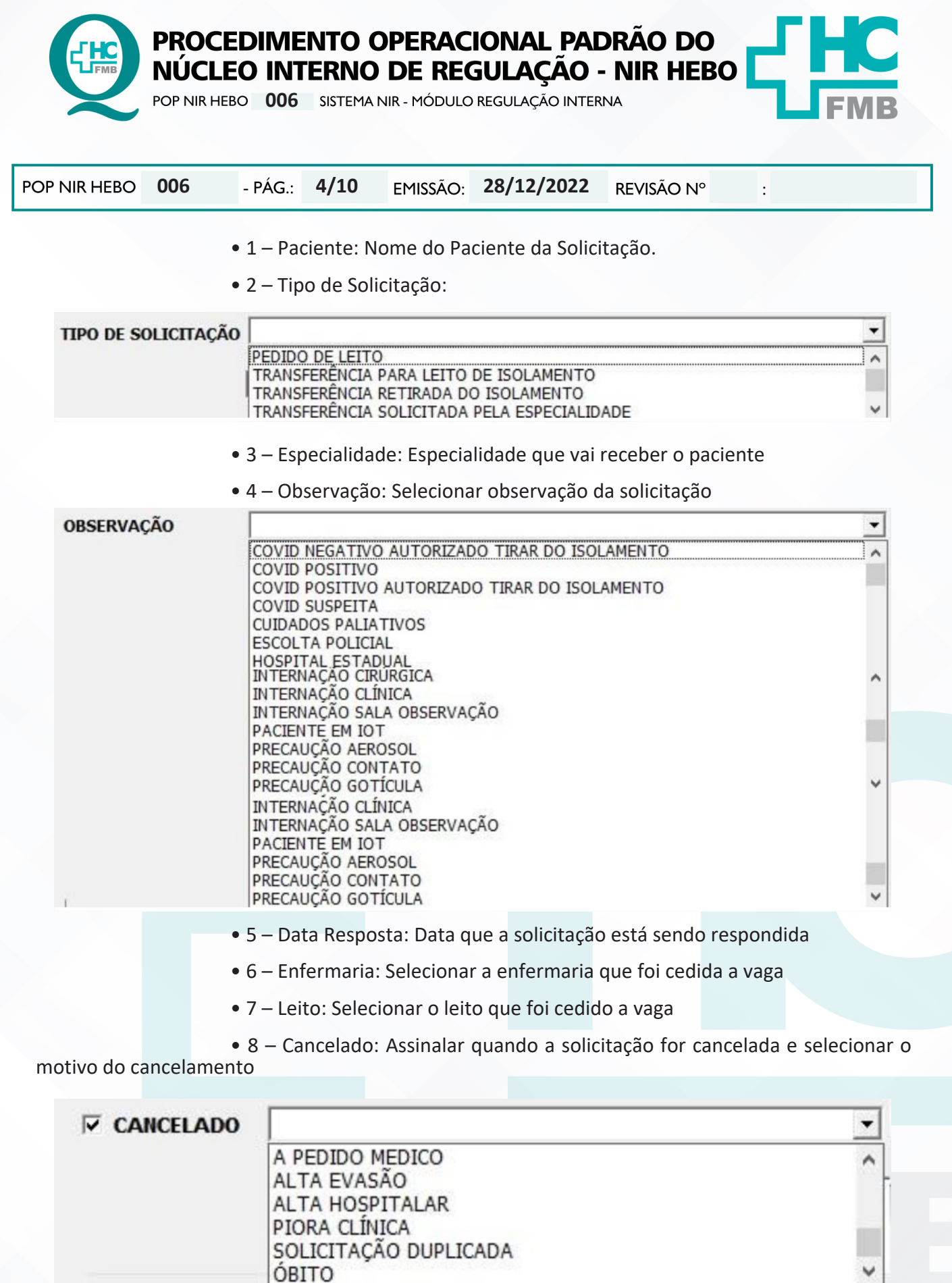

Aprovação Gerência de Relacionamento e Internações do HCFMB: Enf.ª Janaina Cristina Celestino Santos

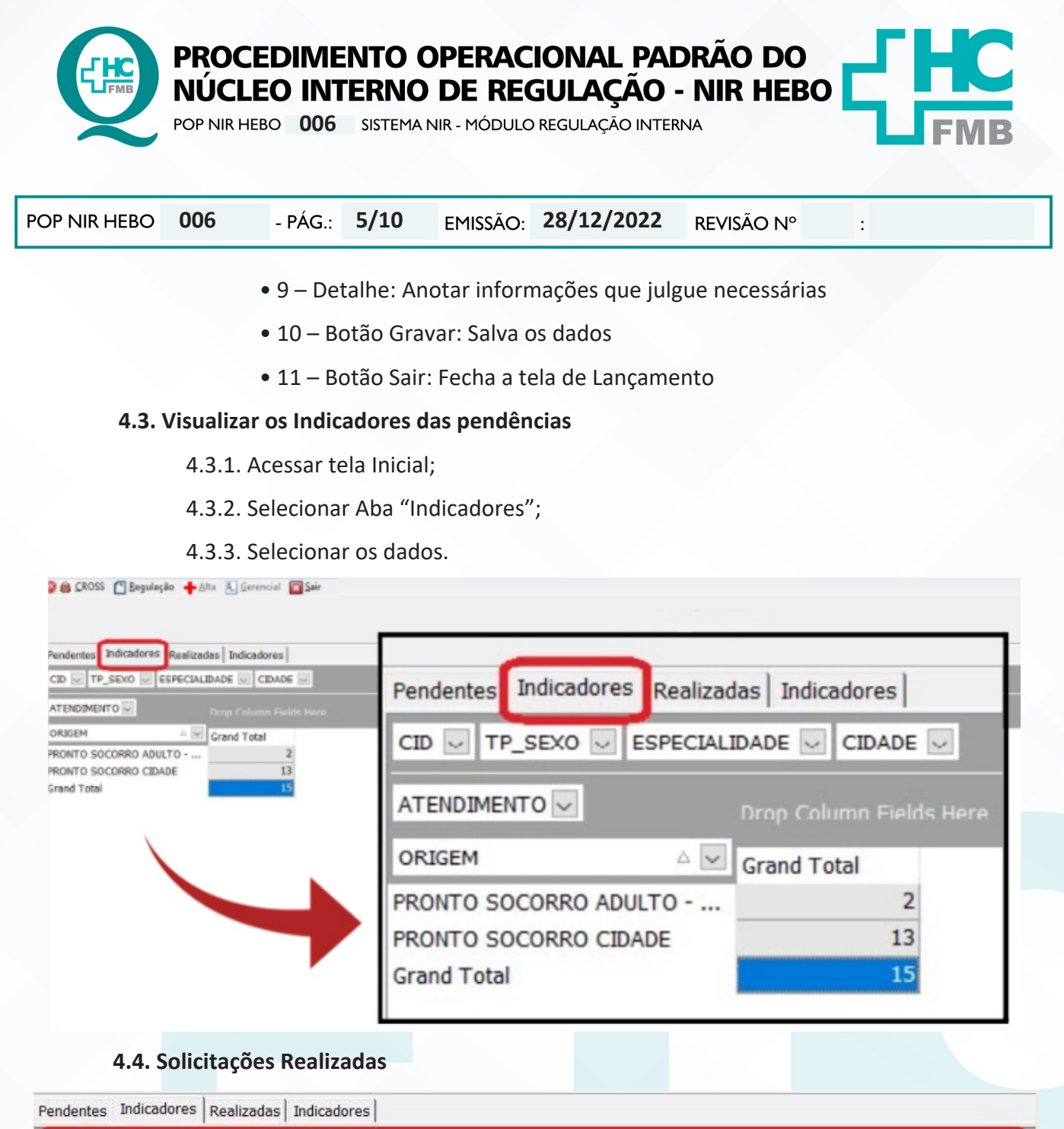

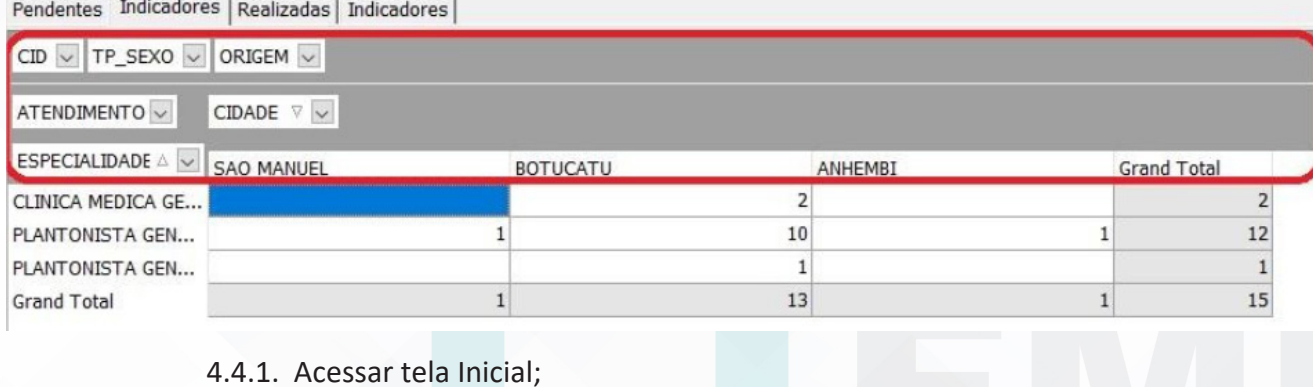

4.4.2. Selecionar Aba "Realizadas";

Aprovação Gerência de Relacionamento e Internações do HCFMB: Enf.<sup>a</sup> Janaina Cristina Celestino Santos

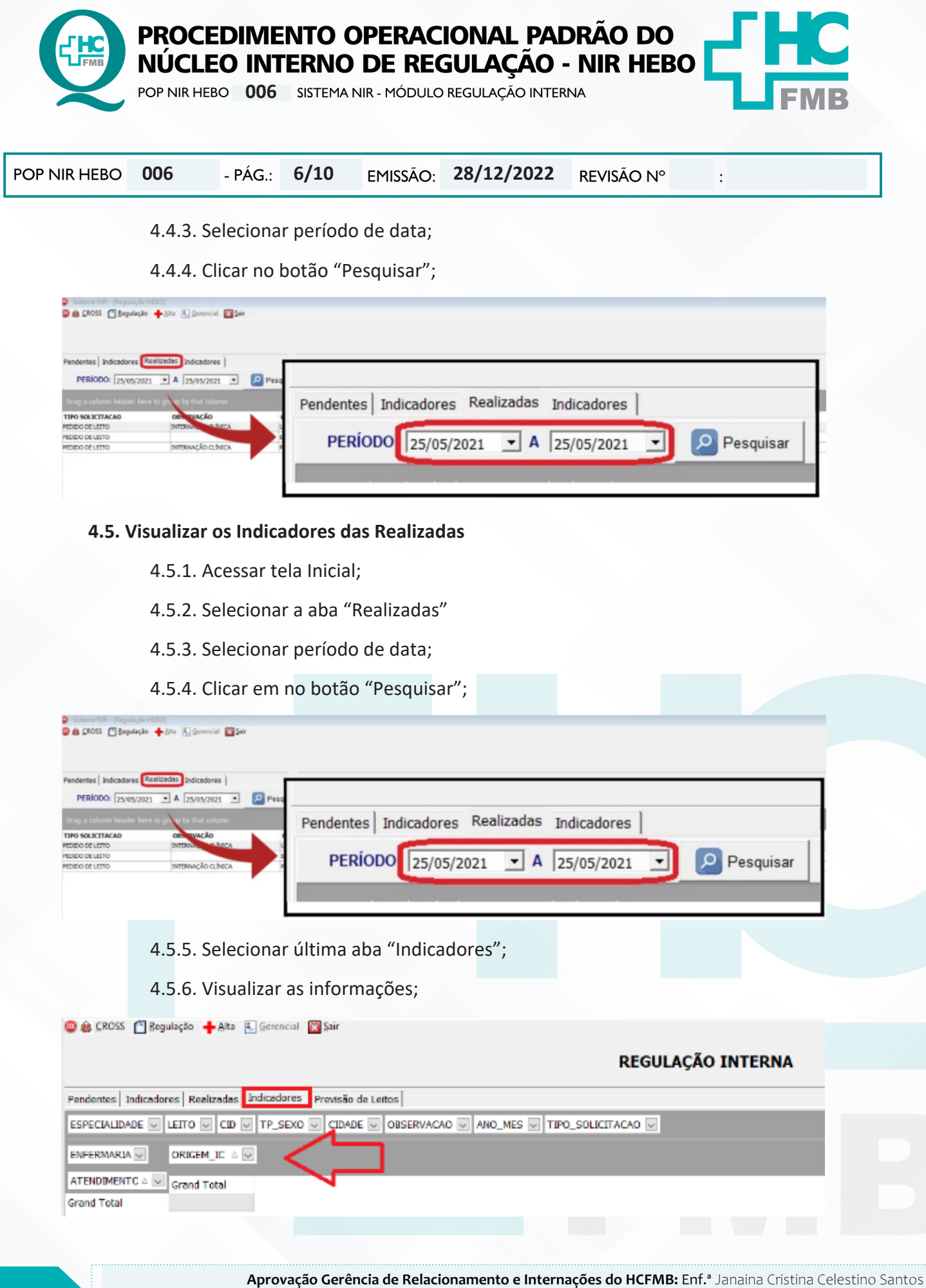

Assessoria do Núcleo de Gestão da Qualidade

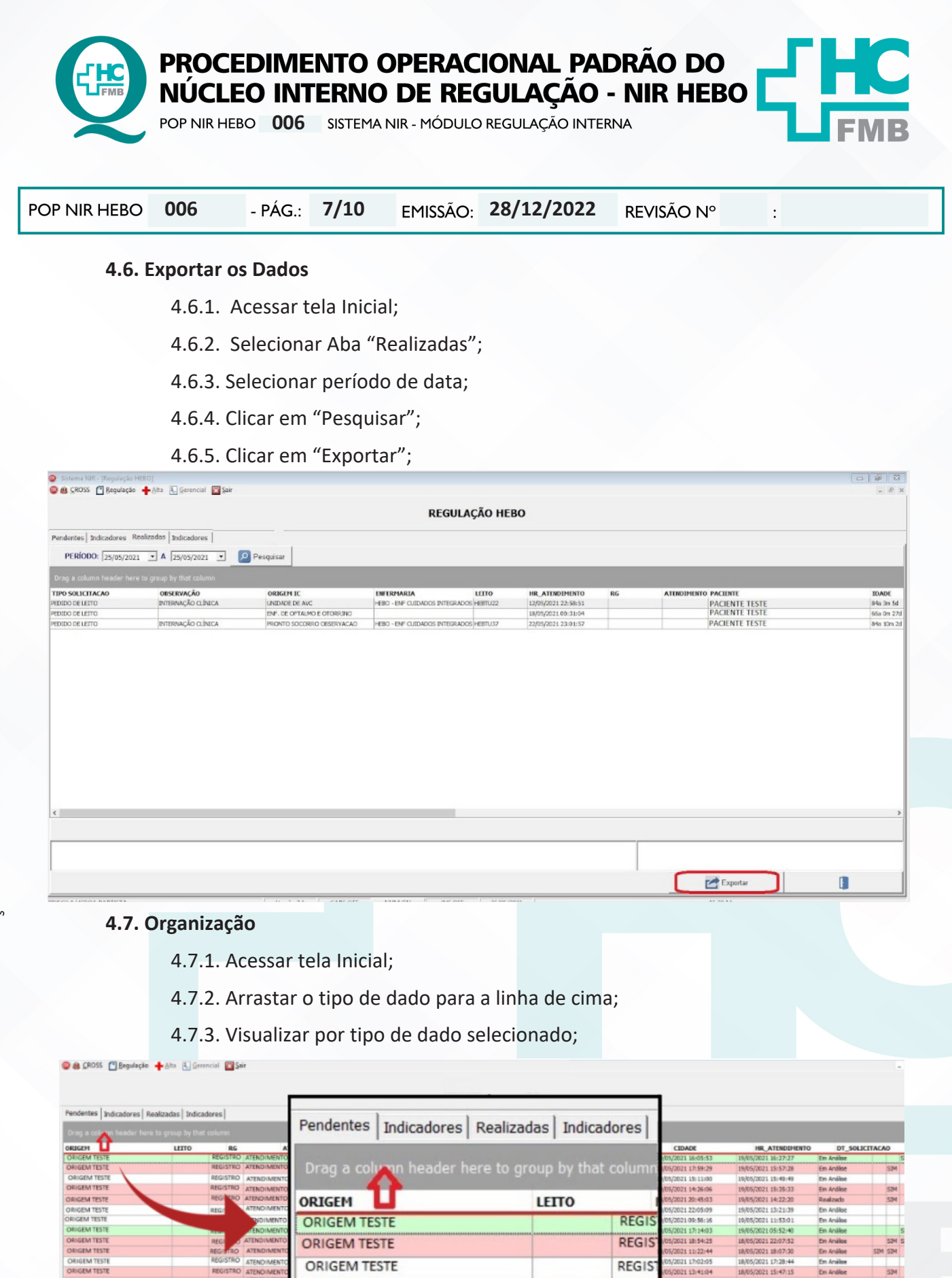

**ORIGEM TESTE** 

**ORIGEM TESTE** 

Aprovação Gerência de Relacionamento e Internações do HCFMB: Enf.<sup>a</sup> Janaina Cristina Celestino Santos

**REGIS REGIS** 

**NGEM TEST** 

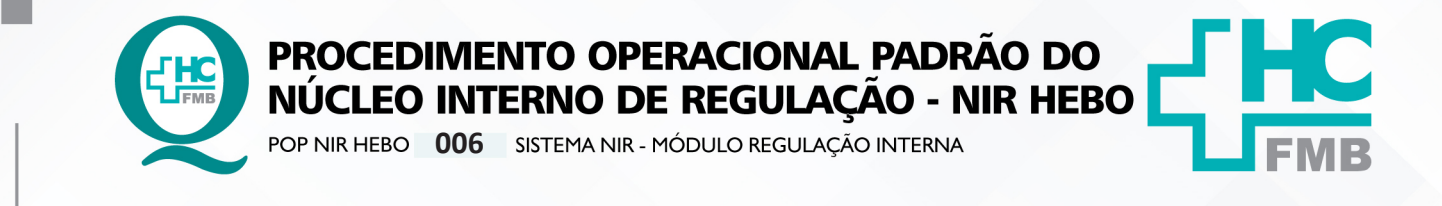

POP NIR HEBO **006 28/12/2022 8/10**REVISÃO Nº

#### **4.8. Encerrar o Sistema**

- 4.8.1. Clicar no botão "Sair";
- 4.8.2. Aguardar Módulo Regulação Interna fechar;
- 4.8.3. Clicar no botão "Sair" no menu principal;

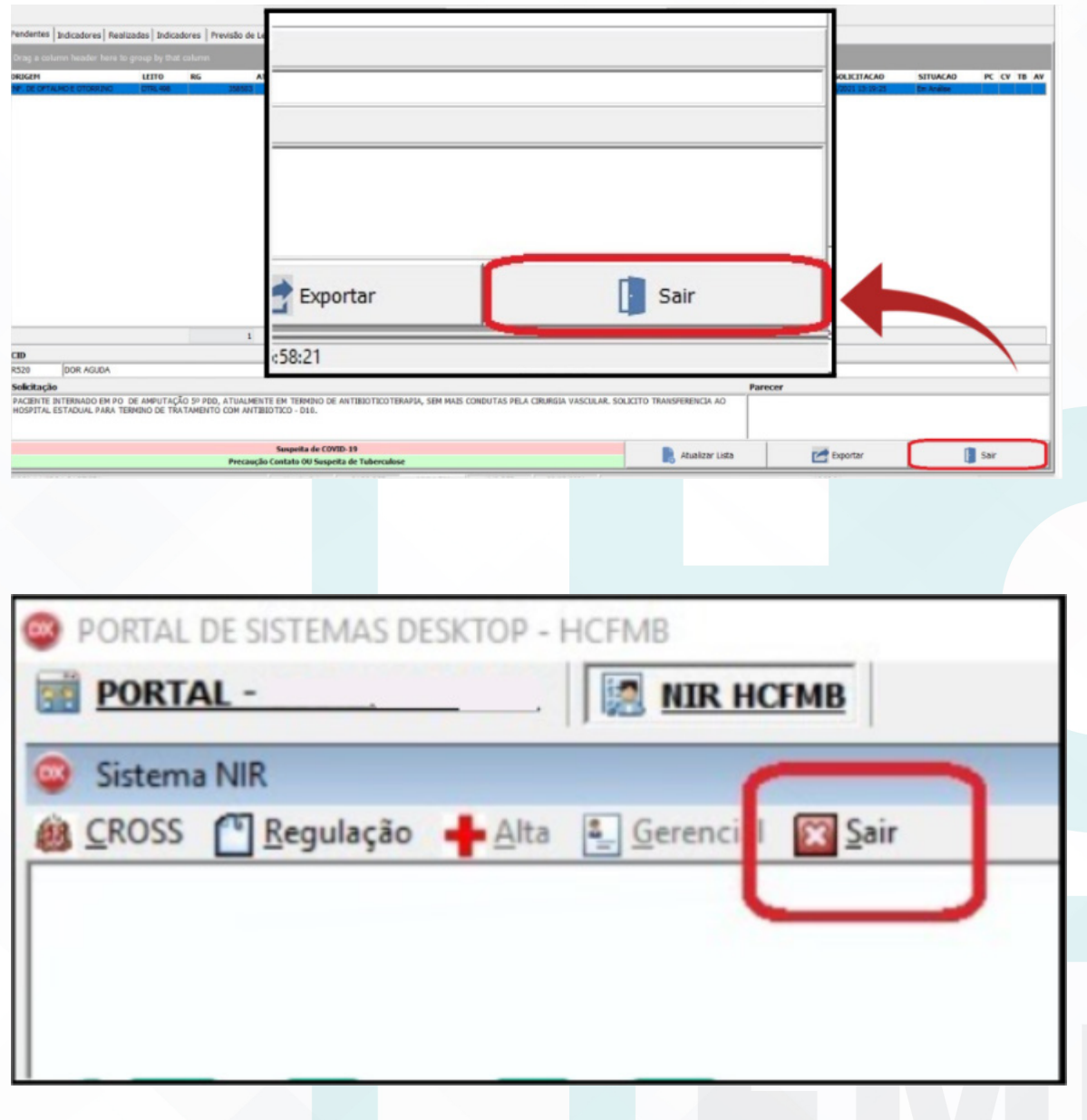

 $\ddot{\cdot}$ 

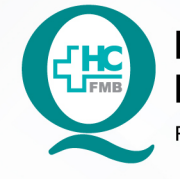

PROCEDIMENTO OPERACIONAL PADRÃO DO<br>NÚCLEO INTERNO DE REGULAÇÃO - NIR HEBO

POP NIR HEBO **006** SISTEMA NIR - MÓDULO REGULAÇÃO INTERNA

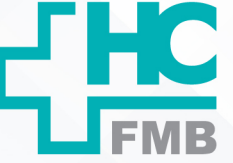

 $\vdots$ 

POP NIR HEBO **006 28/12/2022 9/10**REVISÃO Nº

### **5. CONTINGÊNCIA:**

Não se aplica.

## **6. OBSERVAÇÕES:**

Não se aplica.

### **7. RESPONSÁVEL PELA AUTORIA DO DOCUMENTO**

- Priscila Lisbôa Baptista
- Ana Silvia Sartori Barraviera Seabra Ferreira

### **8. REFERÊNCIAS BIBLIOGRÁFICAS:**

Não se aplica

Aprovação Gerência de Relacionamento e Internações do HCFMB: Enf.ª Janaina Cristina Celestino Santos

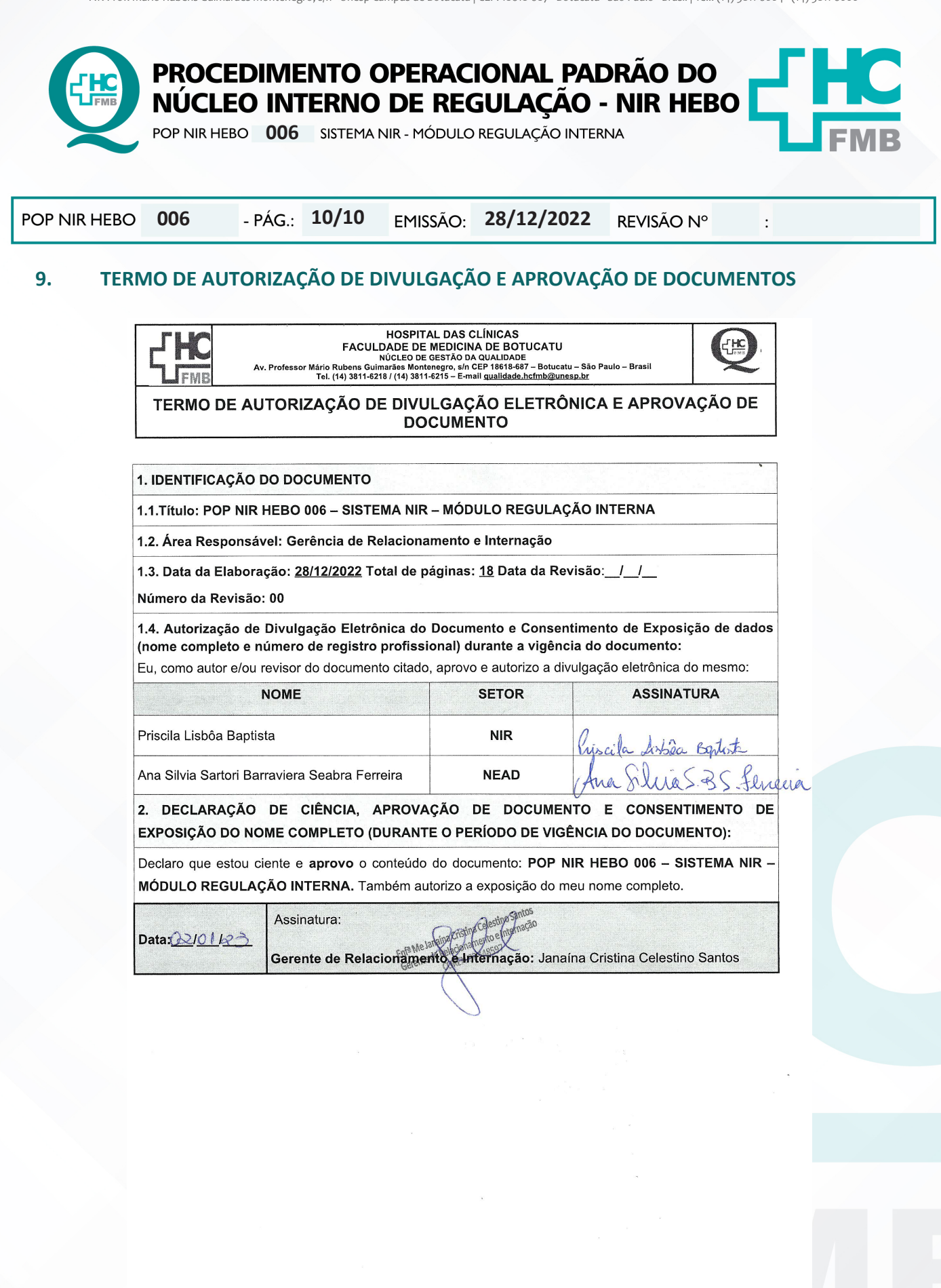

E**laboração do Termo:** Enf<sup>a</sup> Juliana S. Oliveira, Tatiane Biazon Rossi **Aprovação Superintendência e Chefe de Gabinete do HC:** Prof. Adj.<br>Benvenutto, Enf<sup>a</sup> Cristiane R. Fortaleza

Aprovação Gerência de Relacionamento e Internações do HCFMB: Enf.<sup>a</sup> Janaina Cristina Celestino Santos